Add a new dimension to your communication with family and friends, and use Live Video Chats with your camera!

To use Live Video Chats, download one of the following:

- . MSN Messenger from **http://messenger.msn.com**
- . Yahoo! Messenger from **http://messenger.yahoo.com**
- . any Microsoft® Windows® application that supports Live Video Chats, like Windows NetMeeting

## **Using Instant Live Video Chats**

For more details on using your camera, read the User's Manual.

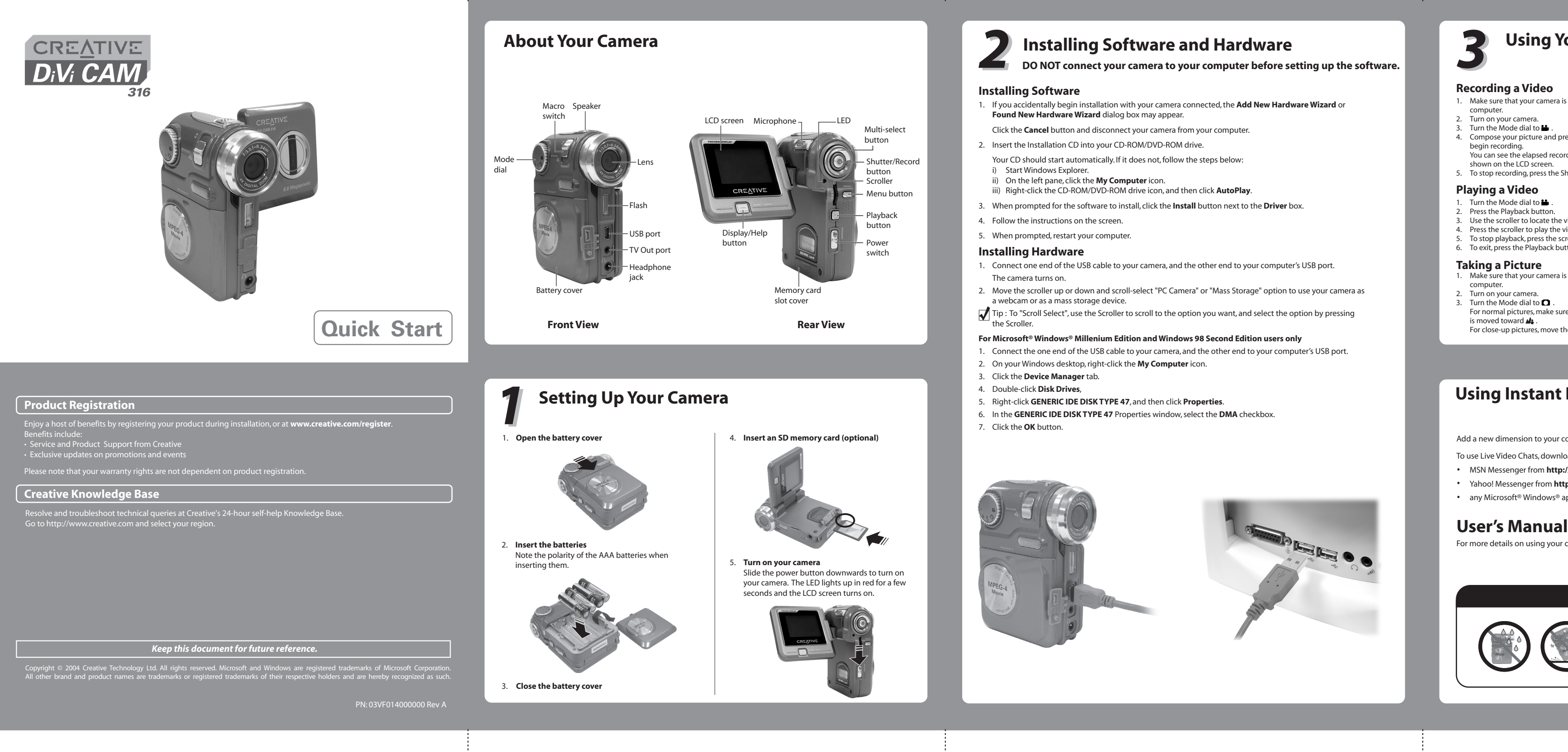

Tip: Press the Display/Help button to see a button help screen for the current mode.

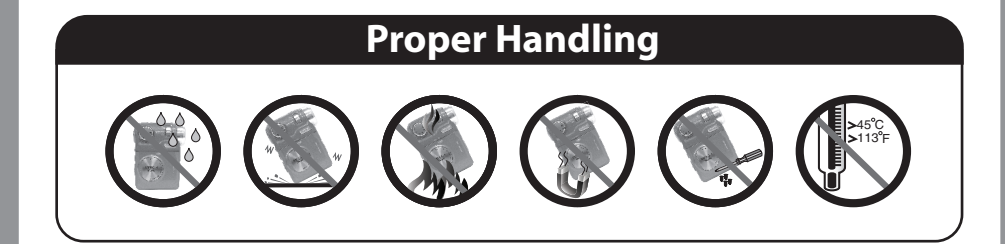

- 1. Turn the Mode dial to  $\blacksquare$ .
- 2. Press the Playback button.
- Use the scroller to locate the video on the LCD screen.
- 4. Press the scroller to play the video.
- 5. To stop playback, press the scroller again.
- 6. To exit, press the Playback button.

- 1. Make sure that your camera is not connected to your computer.
- 2. Turn on your camera.
- 3. Turn the Mode dial to  $\Box$ . For normal pictures, make sure that the Macro switch is moved toward  $\mathbf{M}_{\bullet}$ .
- For close-up pictures, move the macro switch to  $\bullet$

# *3* **Using Your Camera**

4. To zoom in or out, move the scroller up or down. 5. Compose your picture and press the Record button halfway to bring your subject into focus. A red bracket

appears in the center of the LCD.

6. Fully press the Record button and release it when the

camera beeps.

The beep lets you know that you have taken a picture.

**Previewing a Picture** 1. Turn the Mode dial to  $\Box$ . 2. Press the Playback button.

3. Use the scroller to locate the picture on the LCD screen.

4. To exit, press the Playback button.

### **Recording a Video**

- 1. Make sure that your camera is not connected to your
- computer.
- 2. Turn on your camera. 2. Turn the Mode dial to **...**.
- 4. Compose your picture and press the Record button to
- begin recording. You can see the elapsed recording time, in seconds, shown on the LCD screen.
- 5. To stop recording, press the Shutter button.

### **Playing a Video**

### **Taking a Picture**

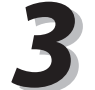

Free Manuals Download Website [http://myh66.com](http://myh66.com/) [http://usermanuals.us](http://usermanuals.us/) [http://www.somanuals.com](http://www.somanuals.com/) [http://www.4manuals.cc](http://www.4manuals.cc/) [http://www.manual-lib.com](http://www.manual-lib.com/) [http://www.404manual.com](http://www.404manual.com/) [http://www.luxmanual.com](http://www.luxmanual.com/) [http://aubethermostatmanual.com](http://aubethermostatmanual.com/) Golf course search by state [http://golfingnear.com](http://www.golfingnear.com/)

Email search by domain

[http://emailbydomain.com](http://emailbydomain.com/) Auto manuals search

[http://auto.somanuals.com](http://auto.somanuals.com/) TV manuals search

[http://tv.somanuals.com](http://tv.somanuals.com/)